To verify your Emergency Contact, click on the text that reads Verify Emergency Contact

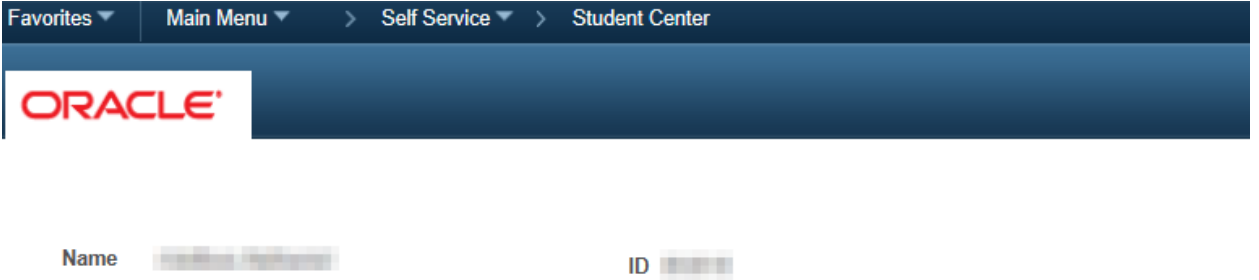

Please review and verify that the following information is correct in PAWS before continuing to your Student Center.

Select the item you need to review then edit or verify the information contained in PAWS. Please review all items carefully before verifying they are correct. If you need to make a change you can edit the information from your Student Center after you have verified all remaining items.

ALL agreements must be verified before you can continue.

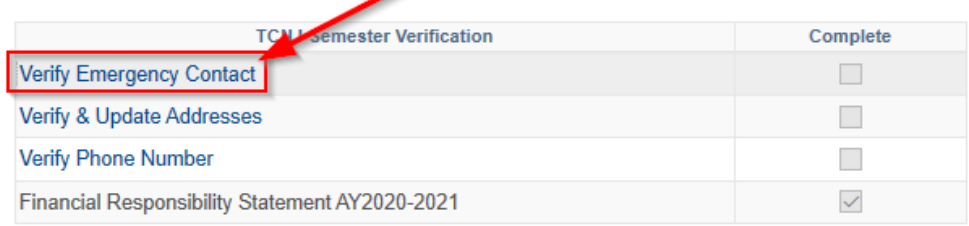

## Add an Emergency Contact:

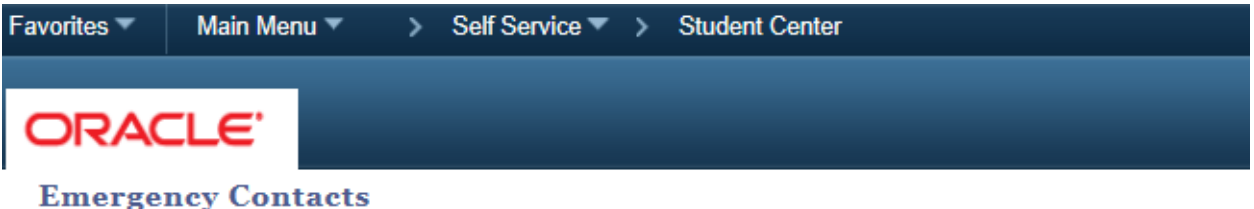

Below is a list of your emergency contacts. To edit the information for a contact, select the Edit button. To add a contact, select the Add an Emergency Contact button.

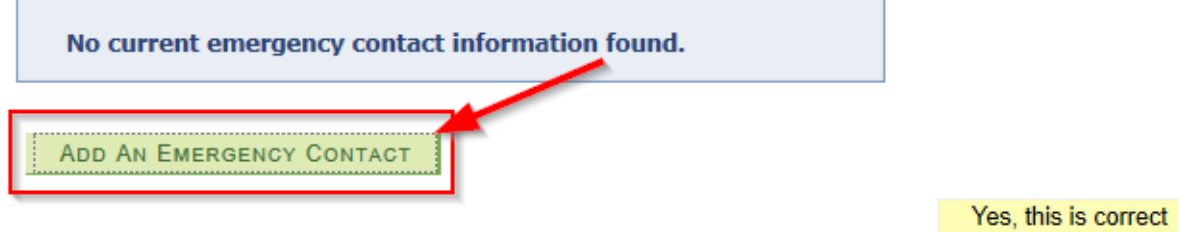

Enter the information of your emergency contact or check the box for same address as individual and press save.

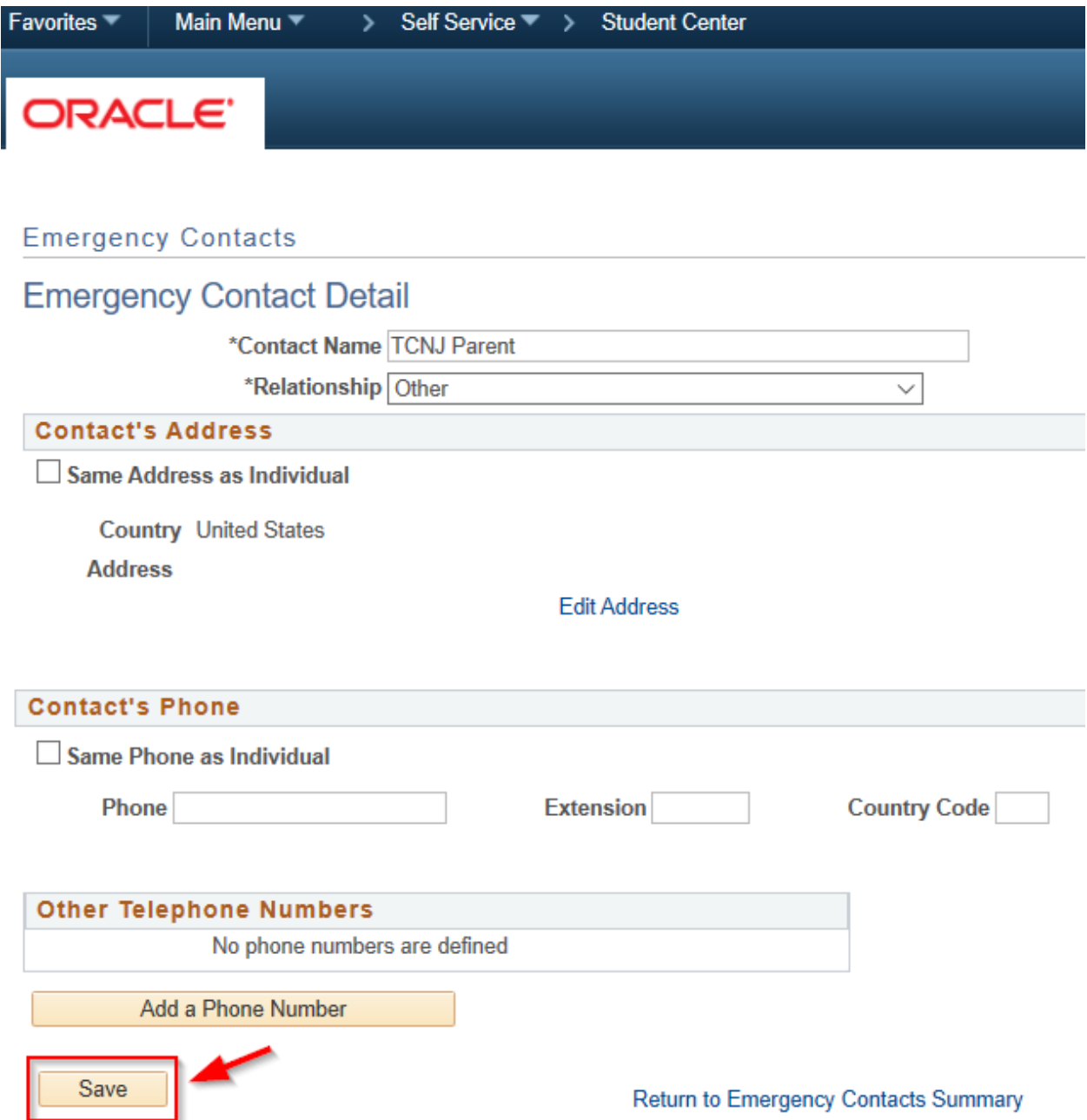

Press OK to confirm:

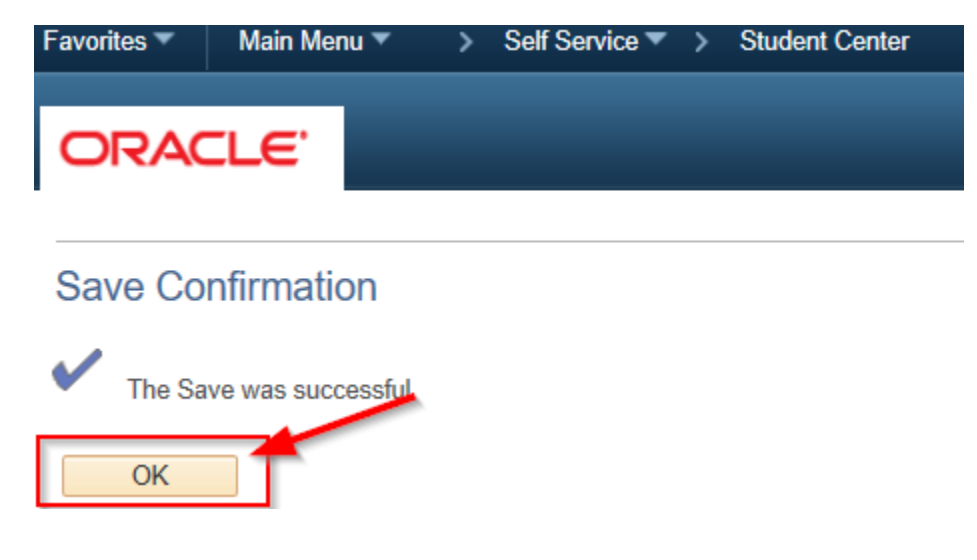

The "Yes, this is correct" button should be available, click to continue.

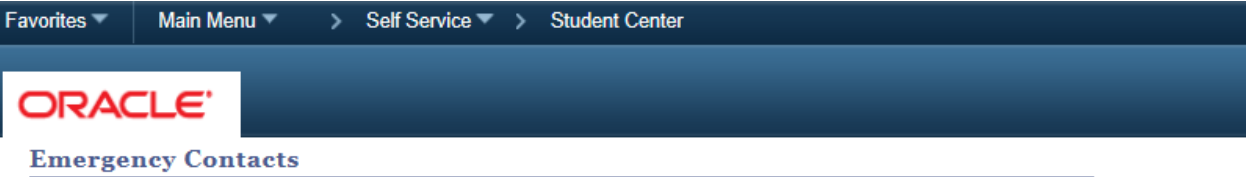

Below is a list of your emergency contacts. To edit the information for a contact, select the Edit button. To add a contact, select the Add an Emergency Contact button.

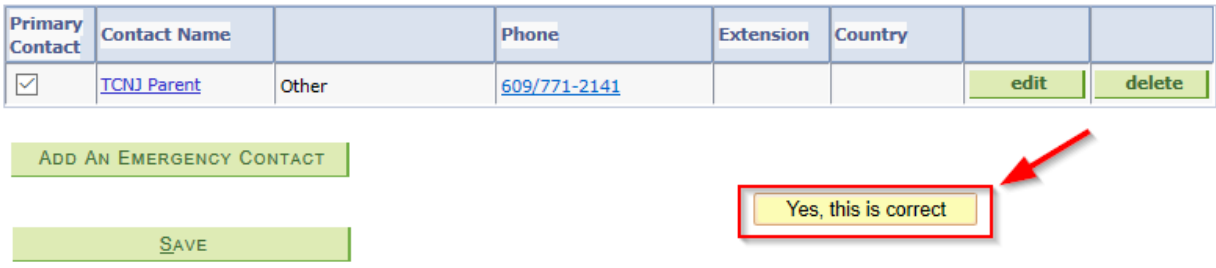